*Sortie*

Indication pour Alimentation MARCHE LED, verte<br>Porteur smart-house LED, jaune Porteur smart-house<br>Sortie MARCHF LED, rouge (une par sortie)

# Environnement

Température de fonctionnement 0° à +50° C Humidité (sans condensation) Max. 85 % Boîtier H4 Normes CEI 60669, EN 55022/ EN 50081-1 et EN 55024 /

The light levels 3 and 4 can be programmed by combining addresses. ( ) Factory settings

# EN 50082-1

- Activate address 2 and 3 for approx. 6 seconds. • When the light starts dimming fast up to 100%, down to 10% and back to actual value, the programming access is open.
- 
- 2. New light level • Open for the programming access according to
- 1. Programming access. • Use address 1 to set the required light level.
- Activate, for approx. 3 seconds, the address to which the chosen light level is to be allocated. • When the light starts dimming fast up to 100%, down to
- 10% and back to actual value, the new light level is stored. Undesirable changes of the programmed parameters can be avoided by reestablishment of the pramming protection – see 3. Protection.

Protection (Lock)

*Functions* The dimmer is programmed with the BGP-COD-BAT progra ming unit. Up to eight addresses can be programmed, 2 x 3 of which (IN/OUT 1-3, 5-7 of the BGP-COD-BAT) are dedicated to controlling the dimmer itself (light level) - see the following table "Factory Settings". The remaining two addresses (IN/OUT 4, 8 of the BGP-COD-BAT) are output signals on the bus and indicating if the dimmers are activated. The addresses are select ed in the configuration software as push button channels.

The eight addresses (including two status signal addresses)

#### *Programming*

. Programming access (Unlock)

Functions which are not required should remain uncoded. The coding of the dimmer can be carried out without either supply voltage or smart-house signal. It is retained permanently, but may be overwritten at any time. The Dimmer output are conigured in such a way at the factory that it will be switched off in the event of a fault. This configuration, too, can be changed with the BGP-COD-BAT. Setting "1" results in switching on the lighting to 100% in case of a fault, while setting "0" switches off he Dimmer output (factory setting).

Connections between the smart-house signal and to earth potential will cause malfunctions and are not permissible. Attention should be paid to the correct polarity of the supply voltage and the smart-house signal. In order to meet the requirements for protective low voltage, VDE 0100, part 410, ould be observed and applied during installation

• Activate address 2 and 3 for approx. 6 seconds. • When the light starts dimming fast up to 100%, down to 10% and back to actual value, the programming access is closed.

4. Restoring of factory settings

- Activate address 1, 2 and 3 for approx. 9 seconds. • When the light starts dimming fast up to 100%, down to 10% and back to actual value, the factory settings are
- restored. When the factory settings are restored the programming protection is deactivated.

#### **BH4-D10V2-230 Dimmer 2 x 1-10 V Dezentraler Empfänger für 1 digitales Signal / Récepteur déporté à 1 sortie contact / Módulo de Entrada de Tensión / Externe spanningsinvoer / Fjärrspänningsingång / Inngangsmodul / Indgangsmodul**

MAN BH4-D10V2-2303A rev 11 03.09

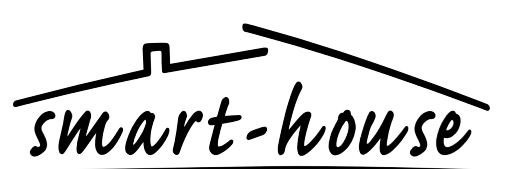

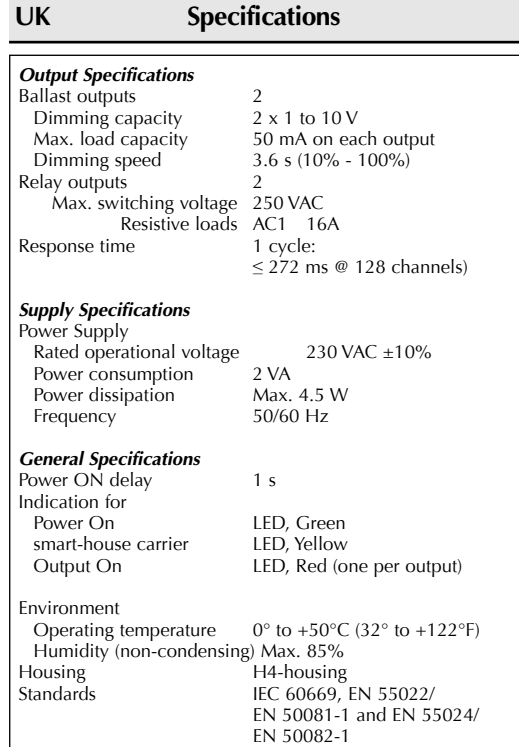

Der Dimmer wird mit der BGP-COD-BAT Programmiereinh programmiert. Es können bis zu acht Adressen programmiert werden, 2 x 3 davon (EIN/AUS 1-3, 5-7 der BGP-COD-BAT) enen zur Steuerung des Dimmers selbst (Lichtintensität) siehe die folgende Tabelle "Werkseitige Einstellungen". Die übrigen beiden Adressen (EIN/AUS 4, 8 der BGP-COD-BAT) nd Ausgangssignale am Bus und zeigen an, falls die Dimmer aktiviert sind. Die Adressen sind in der Konfigurationssoftware als Drucktasten-Kanäle markiert.

Die Lichtintensitäten 3 und 4 können durch Kombinie zweier Adressen programmiert werden.

# Sorties ballasts  $\begin{array}{c} 2 \\ 2 \times 1 \end{array}$  anacité de variation  $\begin{array}{c} 2 \\ 2 \times 1 \end{array}$  a 10 V Capacité de variation  $2 \times 1$  à 10 V<br>Capacité de charge max. 50 mA sur chaque sortie Capacité de charge max.<br>Vitesse de variation 3,6 s (10 % á 100 %) Sorties relais Tension de commutation max. 250 V c.a. Charges résistives AC1 16 A<br>Temps de réponse 1 cycle : **F Caractéristiques**

#### Temps de réponse  $≤ 272$  ms sur 128 canaux) *Caractéristiques d'alimentation* Alimentation électrique Tension de fonctionnement nominale 230 V c.a.  $\pm$  10 %<br>Puissance consommée 2 VA Puissance consommée 2 VA<br>Dissipation de puissance Max. 4,5 W Dissipation de puissance Max. 4,5<br>Fréquence 50/60 Hz Fréquence *Caractéristiques générales* Délai de mise sous tension 1 s

*Coding*

With the BGP-COD-BAT programming unit, each switching channel can be assigned any address between A1 and P8 via the modular socket on the front of the dimmer. The allocation of the channels is as follows:

*Codificación* Mediante la unidad de programación BGP-COD-BAT se pued asignar cualquier dirección entre A1 y P8 a cada canal. L signación de canales es la siguiente:

#### *Putting into service*

ering the service<br>commissioning must only be carried out by an authorised.  $r$ ained technician. Observe the connection diagram whe stalling. All lines to be connected must be dead.

Las funciones no necesarias deben permanecer sin codif cación. La codificación del dimmer puede realizarse sin tensión de alimentación ni señal smart-house. Los canales vienen co figurados de fábrica, esta configuración puede cambiarse mediante la unidad BGP-COD-BAT. Se puede configurar el módulo (con la BGP-COD-BAT) de tal forma que en caso de fallo las salidas se conectan al 100% después de 3 segundos, modo de funcionamiento "1", mientras que el modo "0" desactiva las salidas del dimmer (ajuste de fábrica).

autorizado y cualificado. Siga las instrucciones del diagrama de conexiones al realizar la instalación. Todas las líneas a La tabla

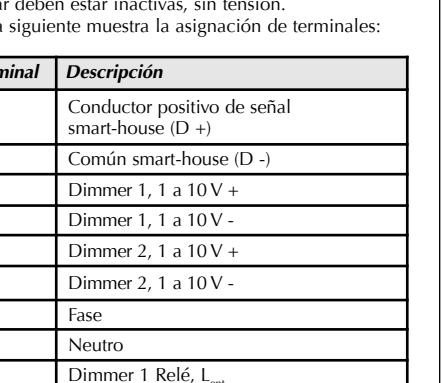

The following table shows the allocation of terminals:

El dimmer se programa mediante la unidad BGP-COD-BAT. Se pueden programar hasta ocho direcciones, 2 x 3 de las cuales (ENT/SAL 1-3, 5-7 de la unidad BGP-COD-BAT) están dedicadas al control del dimmer en sí (nivel de luz) - véase la tabla guiente "Ajuste de fábrica". Las dos direcciones restantes (ENT/SAL 4, 8 de la unidad BGP-COD-BAT) son señales de salida del bus e indican si los dimmer están activados. Las direcciones se seleccionan en el software de configuración como canales monoestables. Las ocho direcciones (incluidas dos direcciones de señal de

### **Mode of Operation**

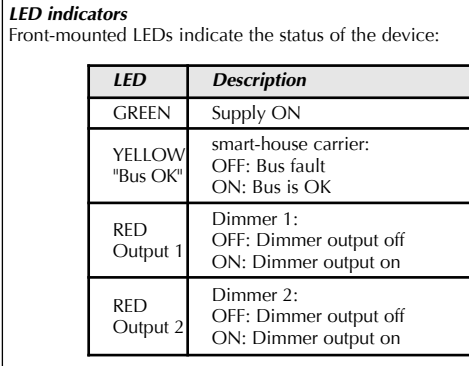

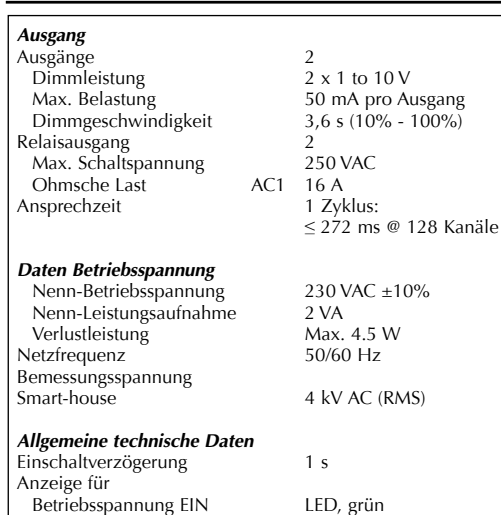

smart-house Trägersignal LED, gelb Ausgang Ein LED, rot

# *Codierung*

Nicht benötigte Funktionen sollen uncodiert bleiben. Die Codierung des Dimmers kann ohne Betriebsspannung und Smart-house Signal erfolgen. Die Codierung bleibt gespeichert, kann aber zu jeder Zeit überschrieben werden. Die Dimme sind werkseitig so konfiguriert, dass sie beim Auftreten eines Fehlers ausgeschaltet werden. Die Konfiguration lässt sich auch mit dem GAP 1606 ändern. Einstellung "1" bewirkt, dass beim uftreten eines Fehlers das Licht 100% einschaltet, während Einstellung "0" die Dimmer-Ausgänge ausschaltet (Werkseinstellung).

### *Installation*

Die Inbetriebsetzung darf nur von einem autorisierten geschulten Techniker vorgenommen werden. Das Schaltbild ist bei der Installation zu beachten. Alle Leitungen müssen beim Anschliessen spannungsfrei sein. Die folgende Tabelle zeigt die Zuteilung der Klemmen:

- Für den Programmierungszugriff geöffnet entsprechend Pkt. 1. Programmierzugriff b) Adresse 1 verwenden, um die erforderliche
- Lichtintensität einzustellen. c) Aktivieren Sie für ca. 3 Sekunden die Adresse, der die gewählte Lichtintensität zugeteilt werden soll.
- d) Wenn die Lichtintensität schnell auf 100 % geht und dann auf 10% und zurück zum aktuellen Wert, ist die neue Lichtintensität gespeichert. Unerwünschte Änderungen der programmierten Parameter können durch ein Wiederherstellen des Programmierschutzes verhindert werden - siehe 3. Schutz (Sperren).
- 3. Schutz (Sperren)
- a) Adressen 1, 2 und 3 für ca 6 Sekunden aktivieren. b) Wenn die Lichtintensität schnell auf 100 % geht und dann auf 10% und zurück zum aktuellen Wert, sind die werkseitige Einstellungen wiederhergestellt.
- 4. Wiederherstellen der werkseitigen Einstellungen a) Adressen 1, 2 und 3 für ca 9 Sekunden aktivieren. b) Wenn die Lichtintensität schnell auf 100 % geht und dann auf 10% und zurück zum aktuellen Wert, sind die werkseitigen Einstellungen wiederhergestellt. Wenn die werkseitigen Einstellungen wiederhergestellt sind, ist der Programmierschutz nicht aktiv.

*Terminal Beschreibung* smart-house Signalleiter  $+(D +)$ smart-house Signalleiter - (D -) Dimmer 1, 1 bis  $10V +$ Dimmer 1, 1 bis  $10V -$ Dimmer 2, 1 bis  $10V +$ Dimmer 2, 1 bis  $10V +$ Netz ein N-Leiter Dimmer 1, Relais, L<sub>in</sub> Dimmer 1, Relais,  $L_{\alpha}$ Dimmer 2, Relais, L<sub>in</sub> Dimmer 2, Relais,  $L_{\text{out}}$ 

Anschlüsse zwischen dem Smart-house-Signal und dem Erdpotential werden Funktionsfehler verursachen und sind zulässig. Auf die richtige Polarität der Betriebsspannung und des Smart-house-Signals ist zu achten. Um die Anforderungen für schützende Niederspannung zu erfüllen, ist die Norm VDE 0100, Teil 410, bei der Installation zu beobachten.

#### *LEDs* Die frontseitigen LEDs zeigen den Gerätezustand:

*Funktionen*

Die acht Adressen (einschl. zwei Statussignal-Adressen).

Le variateur est programmé à l'aide du programmateur BGP-COD-BAT. Jusqu'à huit adresses peuvent être programmées, dont 2 x 3 (E/S 1 à 3 et 5 à 7 du BGP-COD-BAT) sont dédiées au contrôle du variateur proprement dit (niveau de lumière) cf. tableau suivant « Réglages d'usine ». Les deux adresses restantes (E/S 4 et 8 du BGP-COD-BAT) sont des signaux de sortie sur le bus et indiquent si les variateurs sont activés. Les adresses sont sélectionnées dans le logiciel de configuration sous la forme de canaux à bouton-poussoir. Les huit adresses (y compris deux adresses de signal d'état).

# **Principe de fonctionnement**

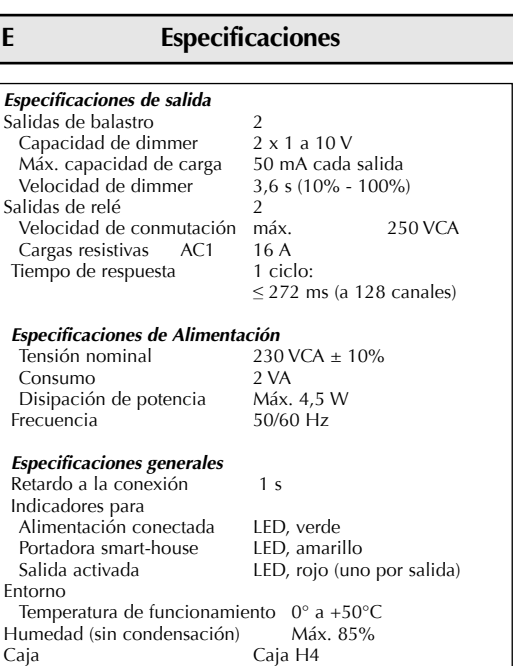

Les valeurs indiquées correspondent aux réglages d'usine et sont donc protégées contre toute réinitialisation accidentelle. Néanmoins, il est possible de désactiver la protection afin de modifier les valeurs par défaut. Les étapes suivantes 1 à 4 expliquent comment désactiver la protection, modifier les valeurs, rétablir la protection et restaurer les réglages pa défaut. Les étapes sont expliquées avec les adresses pour le variateur 1, mais la procédure s'applique également au varia-

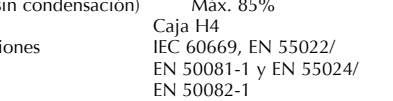

**User Manual Bedienungsanleitung Manuel de l'utilisateur Manual del Usario Handboek van de gebruiker Bruksanvisning Brukerveiledning Brugervejledning**

Le nouveau niveau de lumière est enregistré dès que la lumière s'intensifie à 100 %, redescend à 5 % et revient finalement à la valeur actuelle. Vous pouvez rétablir la protection de programmation pour

. Protection (verrouillage) a) Activez les adresses 2 et 3 pendant environ six secondes.

*Codage* À l'aide du programmateur BGP-COD-BAT, chaque canal de commutation peut être affecté à une adresse quelconque entre A1 et P8 via la prise modulaire à l'avant du variateur. Procédez comme uit pour affecter les canaux :

Les fonctions non requises ne doivent pas être codées. Le codage du variateur peut être opéré sans tension d'alimentation i signal smart-house. Il est conservé en mémoire, mais peut être écrasé à tout moment. D'usine, la sortie Variateur est configurée de telle sorte qu'elle se coupe en cas de panne. Cett configuration peut, elle aussi, être modifiée sans l'unité BGP-COD-BAT. Le réglage « 1 » revient à allumer l'éclairage à 100 % en cas de panne, tandis que le réglage « 0 » éteint la sortie Variateur (réglage d'usine).

#### *Puesta en marcha*

Homologac

La puesta en marcha sólo deberá ser realizada por un técnic conecta

La mise en service doit exclusivement être confiée à un techni cien formé agréé. Le schéma de câblage doit être respecté lors de l'installation. Toutes les lignes à raccorder doivent être hors tension. Le tableau suivant indique l'affectation des bornes :

*LED* **VERTE** JAUNE

Sortie

Sortie

Jedem Schaltkanal kann mit dem BGP-COD-BAT Programmiergerät eine beliebige Adresse zwischen A1 und P8 über den frontseitigen modularen Stecker zugeteilt werden. Die Zuteilung der Kanäle erfolgt folgendermasse *Kanal Beschreibung*

#### *Indicadores LED*

Los LED del panel frontal indican el estado del dispositivo:

#### *Funciones*

estado).

# **Modo de funcionamiento**

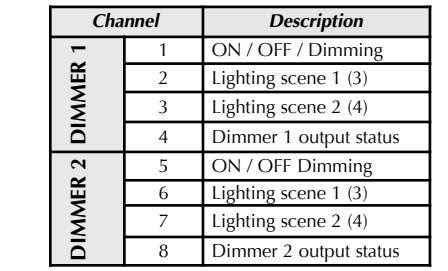

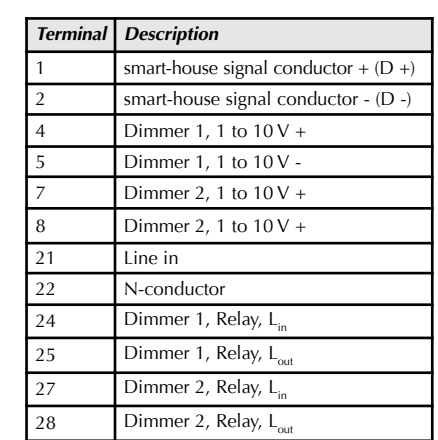

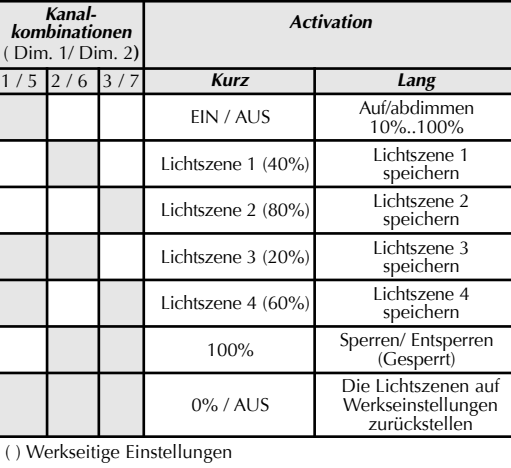

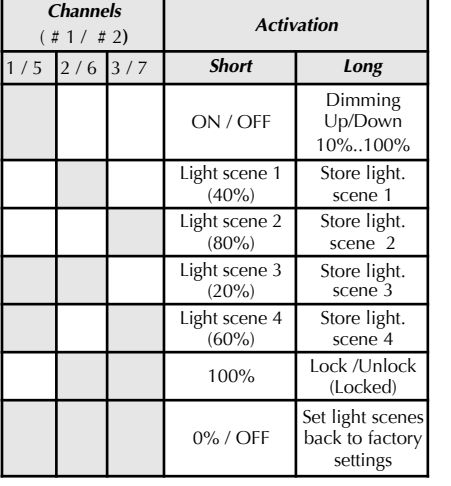

The shown values are factory settings and are consequently pr tected against accidental resetting. Nevertheless, it is possible to disable the protection to change the default values. The following steps 1-4 explain how the protection can be disabled, the values changed, the protection reestablished and default settings restored. The steps are explained with addresses for nmer 1, but is valid for Dimmer 2 as well.

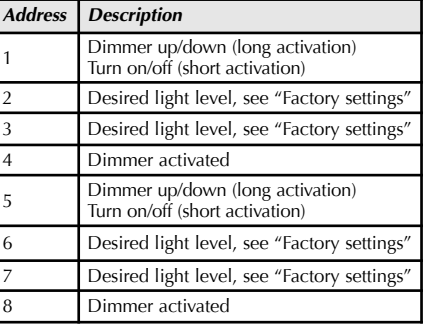

Die gezeigten Werte sind Werkseinstellungen und daher gegen unbeabsichtigtes Rücksetzen geschützt. Es ist jedoch möglich, den Schutz außer Kraft zu setzen und die Standardwerte zu ändern. Die folgenden Schritte 1-4 erläutern, wie der Schutz deaktiviert, die Werte geändert, der Schutz und die Standardeinstellungen wiederhergestellt werden können. Die Schritte sind anhand der Adressen für Dimmer 1 erläutert, gelten aber ebenso für Dimmer 2.

### *Programmierung*

- 1. Programmierungszugriff (Öffnen) a) Adressen 2 und 3 für ca 6 Sekunden aktivieren. b) Wenn die Lichtintensität schnell auf 100 % geht und dann auf 10% und zurück zum aktuellen Wert, ist der Programmierungszugriff offen.
- 2. Neue Lichtintensität

Reactietijd 1 cyclus: ≤ 272 ms @ 128 kanalen)

 $3.6$  s (10% - 100%)

#### Nominale operationele spanning  $230 \text{ VAC } \pm 10\%$ <br>ik  $2 \text{ VA}$ Energieverbruik 2 VA<br>Stroomverspreiding Max. 4.5 W Stroomverspreiding Frequentie 50/60 Hz

*Algemene specificaties* Inschakelvertraging 1 s Ingeschakeld LED, Groen<br>
smart-house-drager LED, geel smart-house-drager<br>Uitvoer aan  $\overline{LPD}$ , rood (een per uitgang)

Behuizing<br>Standaarden BEC 60669. EN Standaarden IEC 60669, EN 55022/ EN 50081-1 en EN 55024/ EN 50082-1

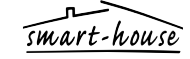

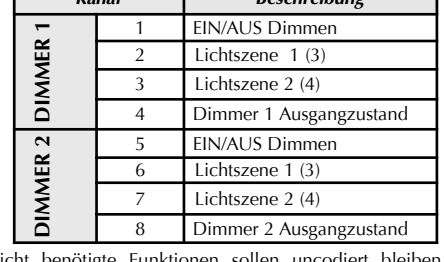

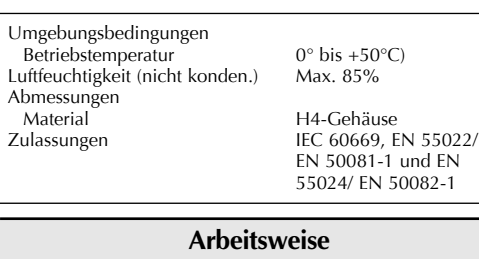

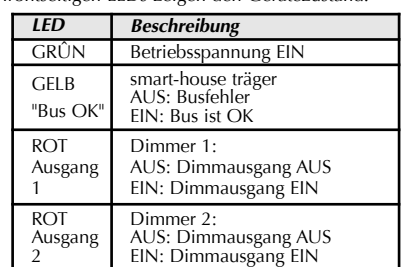

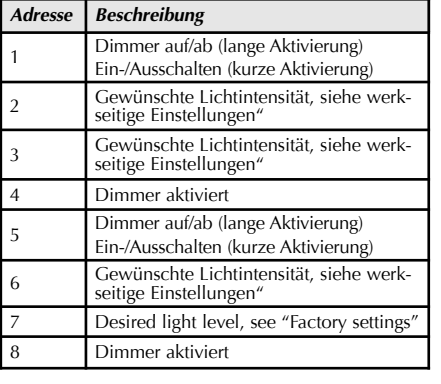

Tout raccordement entre le signal smart-house et le potentiel de la masse entraînera des dysfonctionnements et n'est donc pas utorisé. Veillez tout particulièrement à ce que l polarité de la tension d'alimentation et du signal smart-house soit correcte. Afin de répondre aux exigences relatives à la basse tension de protection, la norme VDE 0100, section 410, doit être respectée et appliquée durant l'installation.

*Indicateurs LED* Les LED montées à l'avant indiquent létat du dispositif :

*Fonctions*

Les niveaux de lumière 3 et 4 peuvent être programmés en combinant deux adresses.

teur 2. *Programmation*

1. Accès à la programmation (déverrouillage) a) Activez les adresses 2 et 3 pendant environ six secondes. b) L'accès à la programmation est ouvert dès que la lumière s'intensifie à 100 %, redescend à 5 % et revient finalement à la valeur actuelle.

a) Déverrouillez l'accès à la programmation comme indiqué dans l'étape 1. Accès à la programmation.

- 2. Nouveau niveau de lumière
- Utilisez l'adresse 1 pour régler le n requis.
- sélectionné.
- 

c) Activez pendant trois secondes environ l'adresse à laquelle vous souhaitez affecter le niveau de lumière

 éviter toute modification indésirable des paramètres programmés, cf. 3. Protection.

b) L'accès à la programmation est fermé dès que la lumière s'intensifie à  $100\%$ , redescend à 5 % et revient finaleme à la valeur actuelle.

4. Restauration des réglages d'usine a) Activez les adresses 1, 2 et 3 pendant neuf secondes

environ.

b) Les réglages d'usine sont restaurés dès que la lumière s'intensifie à 100 %, redescend à 5 % et revient finalemer à la valeur actuelle.

 Une fois les réglages d'usine restaurés, la programmation de protection est désactivée.

### *Mise en service*

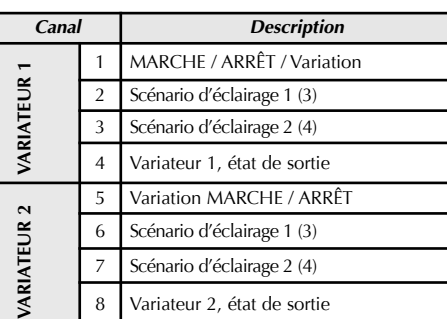

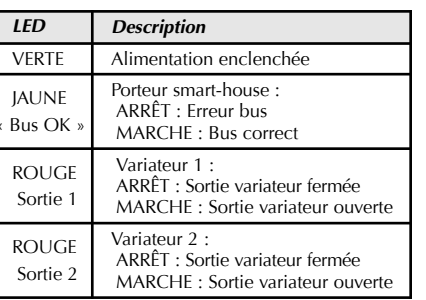

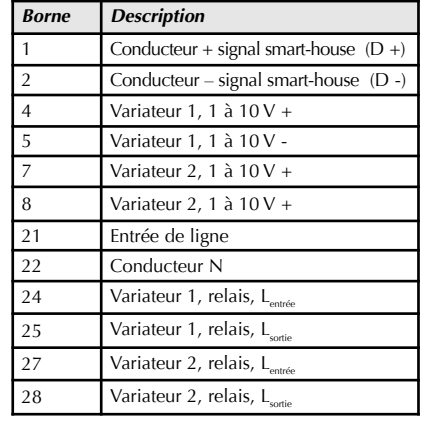

1

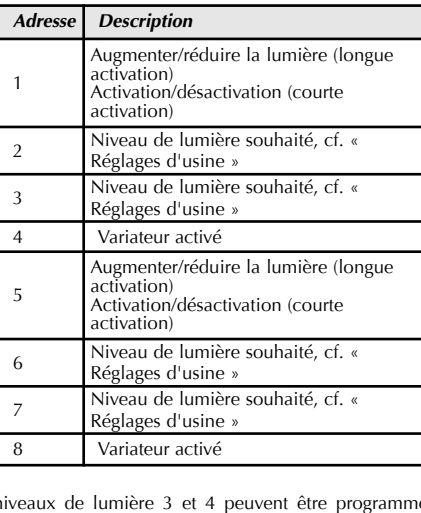

5

*Combinaisons des canaux* ( Var. 1/ Var. 2**)**

1 / 5 2 / 6 3 / 7 *Courte Longue*

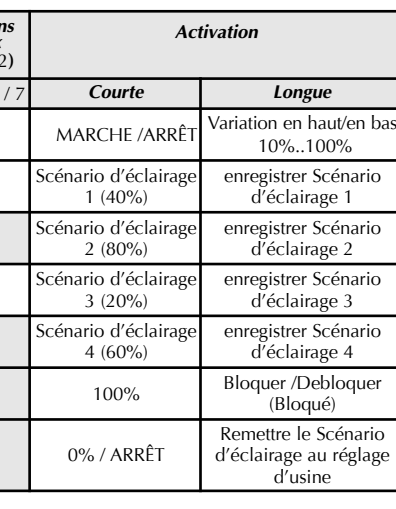

## Réglages d'usine

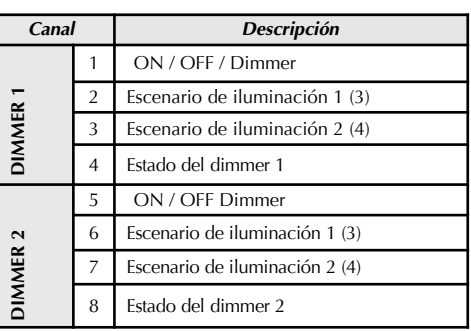

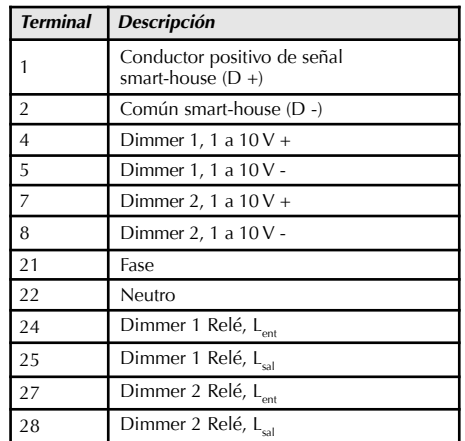

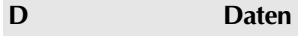

Los valores indicados son los valores ajustados de fábrica, por lo que están protegidos contra la puesta a cero accidental. No obstante, puede inhabilitarse la protección para cambiar los valores establecidos. Los siguientes pasos 1-4 explican cómo nhabilitar la protección, cambiar los valores, restablecer la protección y reponer el ajuste de fábrica. Los pasos toman como ejemplo las direcciones del dimmer 1, pero también son aplicables para el dimmer 2.

#### *Programación*

1. Acceso de programación (desbloqueo) a) Active la dirección 2 y 3 durante unos 6 segundos. b) Cuando la luz cambia de una intensidad del 100% hasta el 10% y vuelve al valor actual, el acceso de la programación está abierto.

### 2. Nuevo nivel de luz

a) Abra el acceso de programación según 1. Acceso de programación. b) Ajuste el nivel de luz deseado en la dirección 1.

- c) Active durante unos 3 segundos la dirección a la que desee asignar el nivel de luz seleccionado.
- d) Cuando la luz cambia de una intensidad del 100% hasta e 10% y vuelve al valor actual, se ha almacenado el nuevo nivel de luz. Se pueden evitar los cambios no deseados en los
- parámetros programados restableciendo la protección de programación véase 3. Protección.

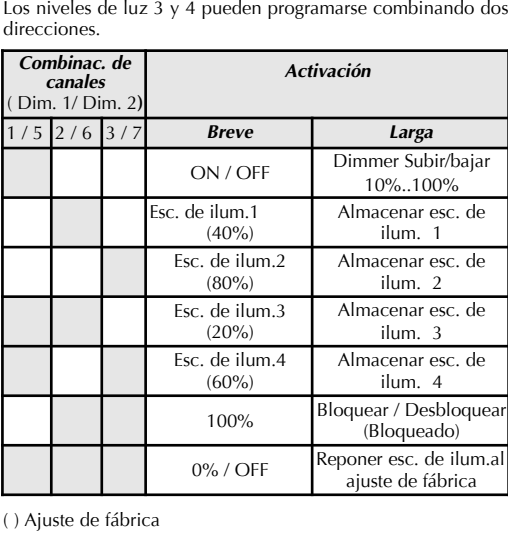

- 3. Protección (bloqueo) a) Active la dirección 2 y 3 durante unos 6 segundos. b) Cuando la luz cambia de una intensidad del 100% hasta el 10% y vuelve al valor actual, el acceso de la programación está cerrado.
- 4. Reposición del ajuste de fábrica
- a) Active la dirección 1, 2 y 3 durante unos 9 segundos. Cuando la luz cambia de una intensidad del 100% hasta e 10% y vuelve al valor actual, se han repuesto los valores de la fábrica. Una vez repuestos los valores de la fábrica, no está activa

da la protección de programación.

1 SPST relais

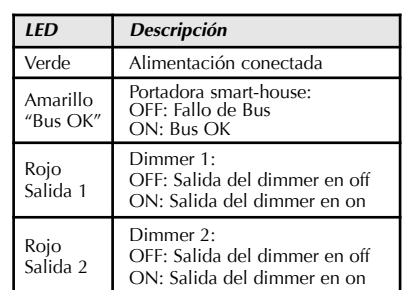

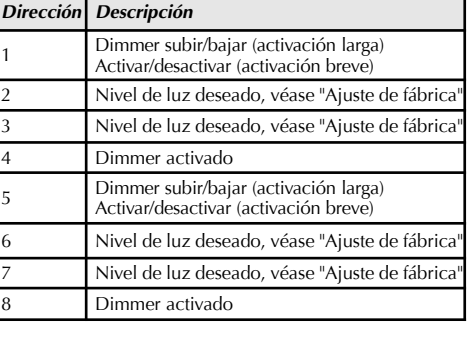

## **NL Specificaties**

*Uitvoerspecificaties* Ballastuitvoer<br>Dimcapaciteit Dimcapaciteit 2 x 1 tot 10 V<br>Max. ladingscapaciteit 50 mA op elke Max. ladingscapaciteit 50 mA op elke uitgang<br>Dimsnelheid 3.6 s (10% - 100%) elaisuitvoer 2<br>Max. schakelspanning 250 VAC Max. schakelspanning Weerstandsbelasting AC1 16 A

*Toevoerspecificaties* Net-voeding

Indicatie voor

Omgeving

Bedieningsstemperatuur 0° tot +50°C Luchtvochtigheid (niet-condenserend) Max. 85%

> Over Hadstenvej 40, DK-8370 Hadsten Phone +45 89606100, Fax +45 86982522

> *Certified in accordance with ISO 9001 Gerätehersteller mit dem ISO 9001/EN 29 001 Zertifikat Une société qualifiée selon ISO 9001 Empresa que cumple con ISO 9001 Certifierad enligt ISO 9001 Gecertificeerd conform ISO9001 richtlijnen Sertifisert i henhold til ISO 9001 Kvalificeret i overensstemmelse med ISO 9001*

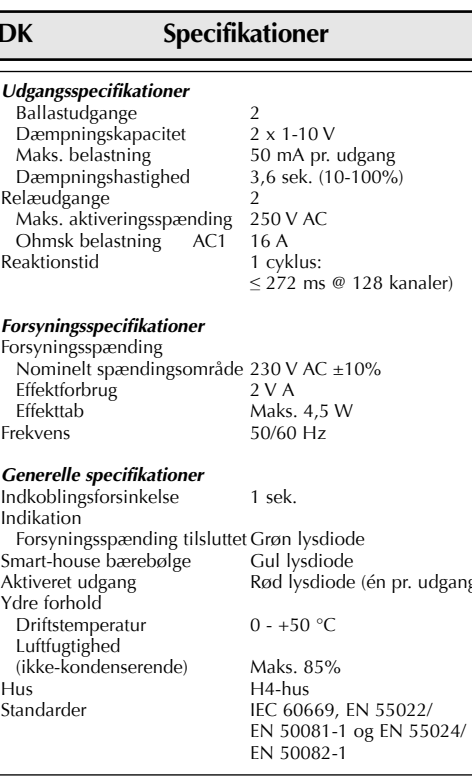

### **Dimensions (mm) Abmessungen/Dimensions/Dimensiones/Afmetingen/Dimensioner/Dimensjoner/Dimensioner**

**Wiring Diagram Schaltbild/Schéma de câblage/Diagrama de conexiones/Collegamenti Eletrici/Beradingsdiagram/Kopplingsschema/Koblingsskjema/Forbindelsesdiagram**

Funktioner som inte behövs ska inte kodas (blankas). Dimm kan kodas utan vare sig matningsspänning eller smart-housesignal. Den bevaras permanent, men kan skrivas över när som helst. Dimmerutgången konfigureras på fabriken så att den stängs av i händelse av fel. Även denna konf ändras med BGP-COD-BAT. Inställning "1" medför att ljuset slås på till 100 % vid ett fel, medan inställningen "0" stänge av dimmerutgången (fabriksinställning).

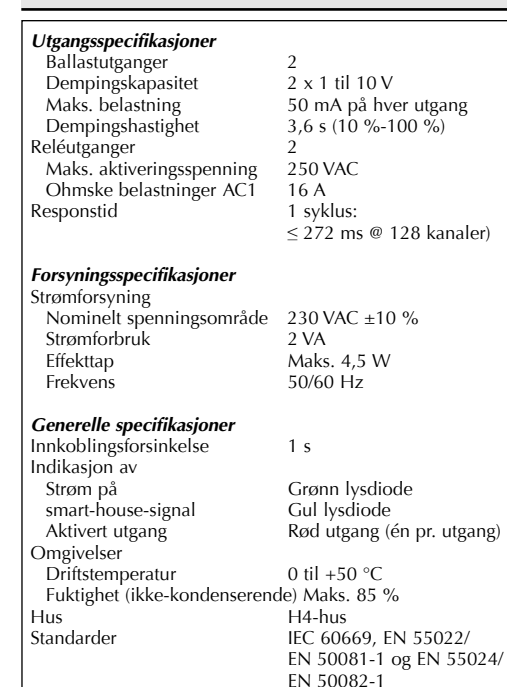

### **N Spesifikasjoner**

*Kodning* Med programmeringsverktyget BGP-COD-BAT kan varje kanal tilldelas valfri adress mellan A1 och P8 via anslutningen på dimmerns framsida.

driftsetting må kun utføres av en autorisert og kvalifiser tekniker. Følg tilkoblingsdiagrammet ved installering. Ingen av ledningene som kobles til, må være strømførende.

Funktion för vardera kanal är enligt följande:

Forbindelse mellom smart-house-signalet og jordpotensial medfører funksjonssvikt og er ikke tillatt. Det er viktig at forsyningsspenningen og smart-house-signalet har riktig polaritet. For å oppfylle kravene til beskyttelseslavspenning må VDE 0100, del 410 overholdes og benyttes under installasjonen.

( ) Fabrikkinnstillinger De viste verdiene er fabrikkinnstillinger og er derfor beskyttet mot utilsiktet nullstilling. Ikke desto mindre er det mulig å deaktivere beskyttelsen for å endre standardverdiene. I trinn 1-4 nedenfor forklares det hvordan du kan deaktivere beskyttelsen, endre verdiene, gjenetablere beskyttelsen og gjenopprette standardinnstillingene. Trinnene forklares med adresser for Dimme

#### *Idrifttagande*

Idrifttagande får endast utföras av behörig och utbildad tekniker. Följ anslutningsdiagrammet vid installation. Alla ledningar som ska anslutas måste vara spänningslösa. Tabellen nedan anger vardera anslutnings funktion:

Anslutningar mellan smart-house-bussen och jord orsakar felfunktioner och är inte tillåtna. Kontrollera att matningsspänni gen och smart-house-signalen har rätt polaritet. För att uppfyl kraven på skyddande lågspänning ska VDE 0100, del 410, föl-

jas och tillämpas vid installationen.

### **Funksjonsbeskrivelse**

*Koding*

Ved hjelp av programmeringsenheten BGP-COD-BAT kan hver aktiveringskanal tilknyttes hvilken som helst adresse mellom A1 og P8 via modulkontakten på lysdemperens front Kanalfordelingen er som følger:

1. Toegang tot programmeren (Unlock) Activeer adres 1, 2 en 3 ongeveer 6 seconden.

b) Als het licht snel omhoog naar 100%, omlaag naar 10% en terug naar de actuele waarde gaat dimmen, is er toegang tot programmeren

Nieuw lichtniveau

Funksjoner som ikke skal benyttes, bør ikke kodes. Kodingen av ysdemperen kan gjennomføres uten verken forsynings eller smart-house-signal. Den bevares permanent, men kan overskrives når som helst. Lysdemperens utgang er konfigurert fra fabrikken på en slik måte at den deaktiveres ved feil. Denne konfigurasjonen kan også endres ved hjelp av BGP-COD-BAT. nstilling "1" gjør at lyset aktiveres til 100 % ved feil, mens nstilling "0" deaktiverer lysdemperens utgang (fabrikkinn ing).

#### *Idriftsetting*

- ) Open voor toegang tot programmeren volgens 1. Toegang tot programmeren. b) Gebruik adres 1 om het vereiste lichtniveau in te stellen.
- c) Activeer ongeveer 3 seconden het adres waaraan het gekozen lichtniveau moet worden toegewezen.
- d) Als het licht snel omhoog naar 100%, omlaag naar 10% en terug naar de actuele waarde gaat dimmen, is het nieuwe lichtniveau opgeslagen. Ongewenste veranderingen aan de geprogrammeerde
- parameters kunnen worden vermeden door de program meerbescherming opnieuw in te stellen (zie 3. Bescherming.
- Bescherming (Lock)
- a) Activeer adres 1, 2 en 3 ongeveer 6 seconden. b) Als het licht snel omhoog naar 100%, omlaag naar 10% en terug naar de actuele waarde gaat dimmen, is er geen
- toegang tot programmeren. 4. De fabrieksinstellingen herstellen
- Activeer adres 1, 2 en 3 ongeveer 9 seconden.
- b) Als het licht snel omhoog naar 100%, omlaag naar 10% en terug naar de actuele waarde gaat dimmen, zijn de fabrieksinstellingen hersteld. Wanneer de fabrieksinstellingen worden hersteld, is de
- programmeerbescherming niet actief.

# Følgende tabell viser fordelingen av terminaler:

#### *Lysdiodeindikatorer*

Status for enheten indikeres ved hjelp av lysdioder som er montert på fronten av enheten.

### *Funksjoner*

nern programmeras med programmeringsenheten BGP-COD-BAT. Upp till åtta adresser kan programmeras, 2 x 3 av dem (IN/UT 1–3, 5–7 på BGP-COD-BAT) är avsedda för styrnav själva dimmern (ljusnivå) – se tabellen "Fabriksinställningar" nedan. De återstående två adresserna (IN/UT 4, 8 på BGP-COD-BAT) är utgångssignaler på bussen och visar om dimrarna är aktiverade. Adresserna väljs i konfigurationsprogrammet som knappkanaler. De åtta adresserna (inklusive två statussignaladresser).

De visade värdena är fabriksinställningar och är därför skyddade mot oavsiktlig återställning. Det är emellertid möjligt att avaktivera skyddet för att ändra standardvärdena. Stegen 1–4 nedan beskriver hur du kan avaktivera skyddet, ändra värdena, aktivera skyddet igen och återställa standardinställningarna. Stegen anges med adresser för dimmer 1, men de gäller även dimmer 2

Programmeringsåtkomst (upplåsning) a) Aktivera adress 2 och 3 i ca 6 sekunder. b) När ljuset snabbt dimmas upp till 100 %, ned till 10 % och tillbaka till ärvärdet har du åtkomst till programmeringen.

### Ny ljusnivå

Få åtkomst till programmeringen genom att följa

Aktivera adressen som den valda ljusnivån ska tilldelas i c 3 sekunder.

När ljuset snabbt dimmas upp till 100 %, ned till 10 % och tillbaka till ärvärdet har den nya ljusnivån sparats. Du kan förhindra oönskade ändringar av programparametrarna genom att återställa

4. Återställning av fabriksinställningarna Aktivera adress 1, 2 och 3 i ca 9 sekunder.

*Adress Beskrivning* immer upp/ned (lång aktivering) summer<br>lå på/av (kort aktivering) 2 Önskad ljusnivå, se "Fabriksinställningar" 3 Önskad ljusnivå, se "Fabriksinställningar" Dimmer aktiverad <sup>5</sup> Dimmer upp/ned (lång aktivering) Slå på/av (kort aktivering) 6 Önskad ljusnivå, se "Fabriksinställningar" 7 Önskad ljusnivå, se "Fabriksinställningar" immer aktiverad

isnivå 3 och 4 kan programmeras genom att två adress mbineras

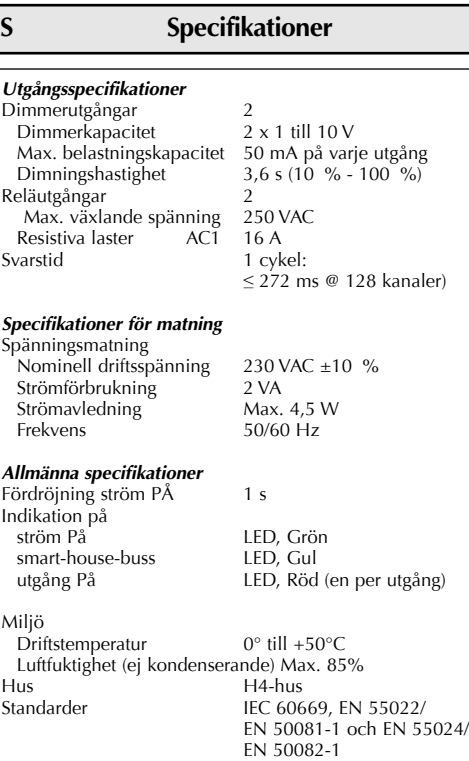

### **Driftsläge**

De getoonde waarden zijn fabrieksinstellingen en zijn daarom tegen per ongeluk resetten beschermd. Toch is het mogelijk om de bescherming uit te schakelen om de standaardwaarden te wijzigen. De volgende stappen 1-4 leggen uit hoe de bescherming kan worden uitgeschakeld, de waarden kunnen worden gewijzigd, de bescherming weer tot stand kan worden pracht en de standaardinstellingen kunnen worden hersteld. De stappen worden uitgelegd met adressen voor Dimmer 1, maar hetzelfde geldt voor Dimmer 2.

#### men det samme gjelder for Dimmer 2. *Programmering*

#### *Programmering*

 programmeringsadgangen åpen. Nytt lysnivå Åpne for programmeringsadgangen som beskrevet i 1.

 Programmeringsadgang. b) Bruk adresse 1 til å stille inn ønsket lysnivå. Aktiver den adressen der det valgte lysnivået skal

Ved hjælp af programmeringsenheden GAP 1605 kan hve aktiveringskanal tildeles en hvilken som helst adresse mellem A1 og P8 via modulstikket på lysdæmperens front Kanalfordelingen er som følger:

Funktioner, der ikke skal anvendes, bør ikke kodes. Kodninge af lysdæmperen kan udføres enten uden forsyningsspænding eller Dupline signal. Den bevares permanent, men kan overskrives efter behov. Lysdæmperens udgange er konfigureret fra fabrikken på en sådan måde, at de deaktiveres i tilfælde af en fejl. Denne konfiguration kan også ændres ved hjælp af GAP 1605. Indstilling "1" bevirker, at lyset aktiveres med 100 % i tilfælde af en fejl, mens indstilling "0" deaktiverer lysdæmperens udgange (fabriksindstilling).

orbindelse mellem Dupline signalet og jordpotentiale med fører funktionssvigt og er ikke tilladt. Det er vigtigt, at forsyningsspændingen og Dupline signalet har korrekt polaritet. For at leve op til kravene om beskyttelseslavspænding skal VDE 0100, del 410 overholdes og anvendes under installationen.

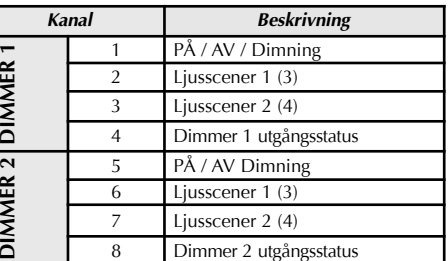

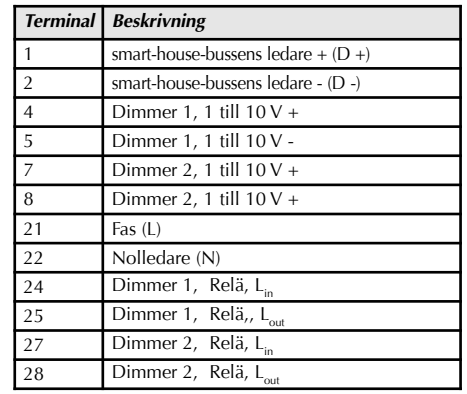

sniveau 3 og 4 kan programmeres ved at kombinere to adresser.

*LED-indikeringar*

#### Frontmonterade LED:er visar enhetens status:

#### *Funktioner*

#### ( ) Fabriksinställningar

- Programmeringsadgang (lås op) a) Aktiver adresse 2 og 3 i ca. 6 sekunder.
- b) Når lysintensiteten hurtigt går op på 100%, ned til 10% og tilbage til aktuel værdi, er programmeringsadgangen åben.
- Nyt lysniveau
- Åben for programmeringsadgangen som beskrevet i 1. 1 Programmeringsadgang b) Brug adresse 1 til at indstille det ønskede lysniveau.
- c) Aktiver i ca 3 sekunder den adresse som det valgte lysniveau skal placeres i.
- b) Når lysintensiteten hurtigt går op på 100%, ned til 10% og tilbage til aktuel værdi, er det nye lysniveau lagret. Uønskede ændringer af de programmerede parametre kan undgåes ved at genetablere programbeskyttelsen – se 3. Beskyttelse.
- 3. Beskyttelse (Lås)
- aktiver adresse 2 og 3 i ca. 6 sekunder. b) Når lysintensiteten hurtigt går op på 100%, ned til 10% og tilbage til aktuel værdi, er programmeringsadgangen lukket.
- 4. Genetablering af fabriksindstillinger
- a) aktiver adresse 1, 2 og 3 i ca. 9 sekunder.
- b) Når lysintensiteten hurtigt går op på 100%, ned til 10% og tilbage til aktuel værdi, er fabriksindstillingerne genetableret.
- Når fabriksindstillingerne er genetableret, er programbeskyttelsen ikke aktiv.

#### *Programmering*

anvisningarna under 1. Programmeringsåtkomst. b) Använd adress 1 för att ställa in önskad ljusnivå.

Met de BGP-COD-BAT-programeereenheid kan aan elk schakelkanaal een adres tussen A1 en P8 worden toegewez via de modulaire aansluiting aan de voorkant van de dimmer. peenen e eensteming van de res.<br>Izing van de kanalen is als volg

programmeringsskyddet – se 3. Skydd.

#### 3. Skydd (låsning)

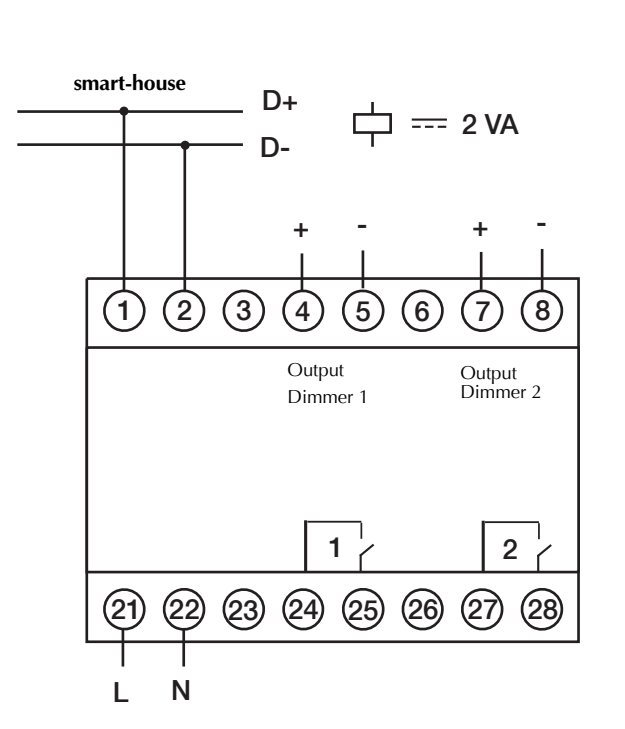

a) Aktivera adress 2 och 3 i ca 6 sekunder. b) När ljuset snabbt dimmas upp till 100 %, ned till 10 % och tillbaka till ärvärdet har du inte längre åtkomst till programmeringen.

Functies die niet vereist zijn, moeten ongecodeerd blijven. D codering van de dimmer kan worden uitgevoerd zonder voeding of smart-house-signaal. De codering blijft perma nent behouden, maar kan op elk gewenst moment worden overschreven. De dimmeruitgang is in de fabriek zodanig configureerd dat deze bij een fout wordt uitgeschakeld. Ook deze configuratie kan worden gewijzigd met de BGP-COD-BAT. Instelling "1" heeft als resultaat dat de verlichting bij een fout wordt ingeschakeld tot 100%, terwijl met instelling "0" de dimmeruitgang wordt uitgeschakeld (fabrieksinstelling).

> b) När ljuset snabbt dimmas upp till 100 %, ned till 5 % och tillbaka till ärvärdet har fabriksinställningarna återställts. När fabriksinställningarna återställs är programmeringsskyd det inte aktivt.

ansluitingen tussen het smart-house-signaal en de aardepoentiaal veroorzaken storingen en zijn niet toegestaan. Let op de juiste polariteit van de voedingsspanning en het smarthouse-signaal. Om aan de eisen voor beveiligde laagspanning e voldoen, moet tijdens de installatie VDE 0100, deel 410 wor den aangehouden en toegepast.

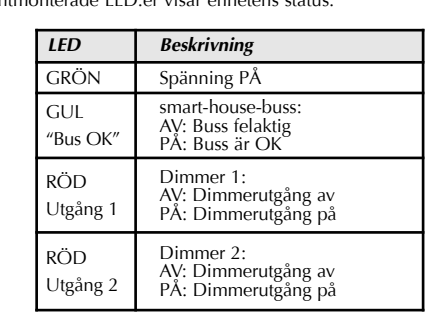

De lichtniveaus 3 en 4 kunnen worden geprogrammeerd door adressen te combineren

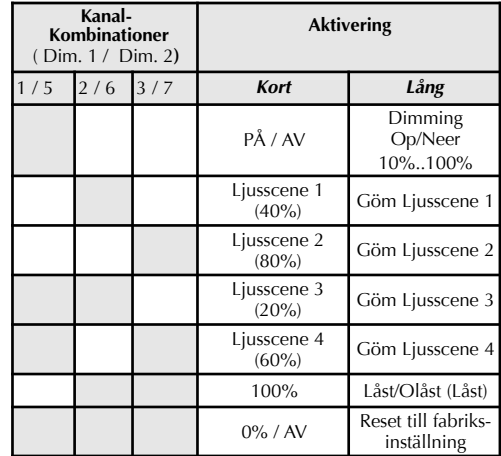

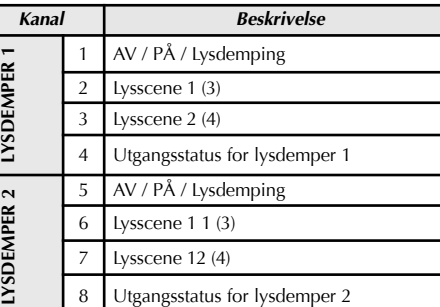

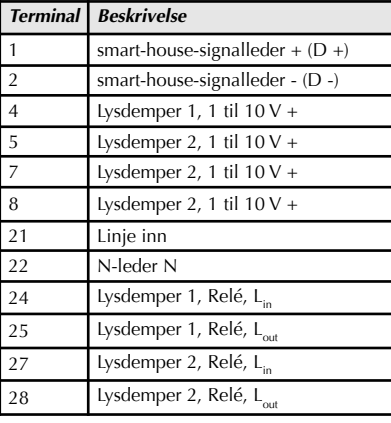

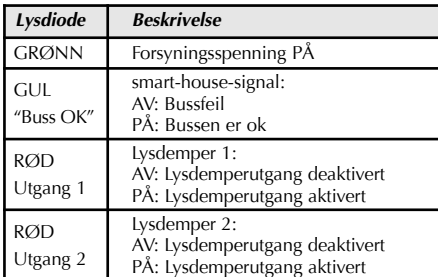

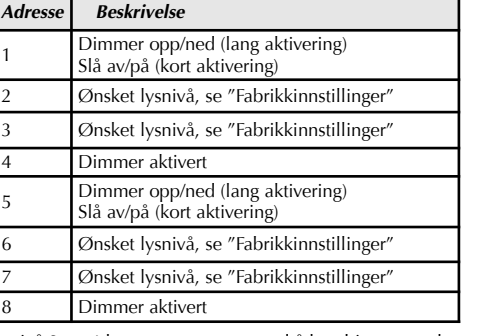

### ysnivå 3 og 4 kan programmeres ved å kombinere to adresse

**Kanal- Kombinasjoner**

eren er programmert med programmeringsenheten BGP-COD-BAT. Opptil åtte adresser kan programmeres. 2 x 3 av disse (INN/UT 1-3, 5-7 på BGP-COD-BAT) er beregnet til styring av selve dimmeren (lysnivå) - se tabellen "Fabrikkinnstillinger" nedenfor. De to siste adressene (INN/UT 4 og 8 på BGP-COD-BAT) er utgangssignaler på bussen og indikerer om dimmerne er aktiverte. Adressene velges i konfigurasjonsprogramvaren som trykknappkanaler. De åtte adressene (inkludert to statussignaladresser).

**Aktivering**

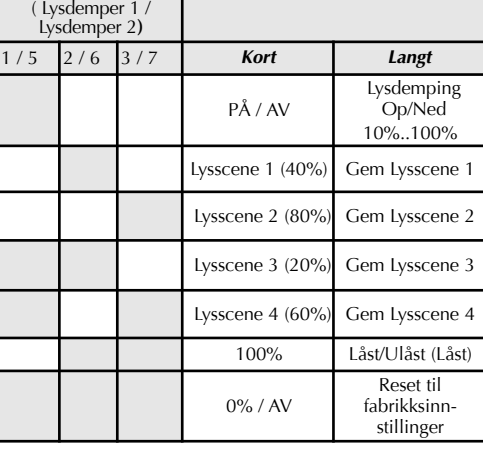

1. Programmeringsadgang (opplåsing) a) Aktiver adresse 2 og 3 i ca. 6 sekunder. b) Når lyser begynner å dempes raskt opp til 100 %, ned til 10 % og tilbake til aktuell verdi, er

plasseres i ca. 3 sekunder.

d) Når lyset begynner å dempes raskt opp til 100 %, ned til 10% og tilbake til aktuell verdi, er det nye lysnivået lagret. Uønskede endringer i de programmerte parametrene kan unngås ved å gjenetablere programbeskyttelsen – se 3.

Beskyttelse.

Udgangsspeci Ballastudga )æmpning Maks. belas Dæmpnings Relæudgange Maks. aktīv

**DK** 

Reaktionstid

 $Forsyningssp$ orsynings Nominelt sp Effektforbru **Effekttab** Frekvens *Generelle specifikationer* Indkoblingsfor Indikation Forsyningss Smart-house b Aktiveret udga Ydre forhold Driftstempe uftfugtighe  $(ikke-konde)$ 

Standarder

3. Beskyttelse (låsing)

a) Aktiver adresse 2 og 3 i ca. 6 sekunder. b) Når lyset begynner å dempes raskt opp til 100 %, ned til 10% og tilbake til aktuell verdi, er programmeringsadgangen stengt.

4. Slik gjenoppretter du fabrikkinnstillingene a) Aktiver adresse 1, 2 og 3 i ca. 9 sekunder. b) Når lyset begynner å dempes raskt opp til 100 %, ned til 10% og tilbake til den aktuelle verdien, er fabrikkinnstillingene gjenopprettet.

 Når fabrikkinnstillingene er gjenopprettet, er programbeskyttelsen ikke aktiv.

*Kodning*

# *Idriftsættelse*

Idriftsættelse må kun udføres af en autoriseret og korrekt uddannet tekniker. Følg tilslutningsdiagrammet under installationen. De ledninger, der skal tilsluttes, må ikke være strøm-

# førende.

Følgende tabel viser fordelingen af terminaler:

*Kanal Beskrivelse*

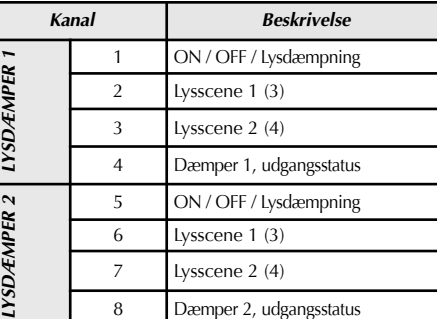

*LY*

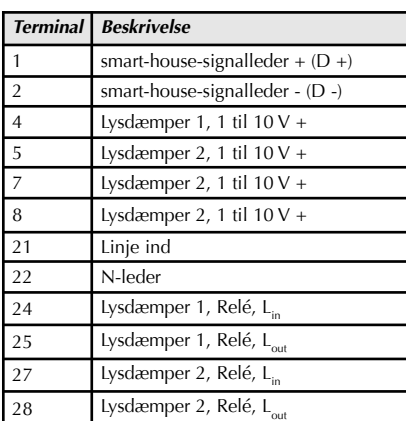

*Lysdiodeindikation*

Status for enheden angives ved hjælp af lysdioder, der er mon-

teret på fronten.

*Funktioner* Lysdæmperen programmeres med programmeringsenheden BGP-COD-BAT. Der kan programmeres op til otte adresser. 2 x 3 af disse (ind/ud 1-3, 5-7 på BGP-COD-BAT) er beregnet til styring af selve lysdæmperen (lysniveau) – se tabellen "Fabriksindstillinger" nedenfor. De sidste to adresser (ind/ud 4 og 8 på BGP-COD-BAT) er udgangssignaler på bussen og indikerer om lysdæmperne er aktiverede. Adresserne vælges i konfigurationssoftwaren som trykknapkanaler.

De otte adresser (inkl. to statussignaladresser):

# () Fabriksindstillinger

De viste værdier er fabriksindstillinger og er derfor beskyttet mod utilsigtet nulstilling. Det er ikke desto mindre muligt at sætte beskyttelsen ud af funktion for at ændre standard-værdierne. I trin 1-4 herunder bliver det forklaret hvordan beskyttelsen kan sættes ud af funktion, værdierne ændres, beskyttelsen genoprettet og standardindstillingerne genetableret. Trinnene forklares med adresser for Lysdæmper 1, men det samme gælder for Lysdæmper 2.

## *Programmering*

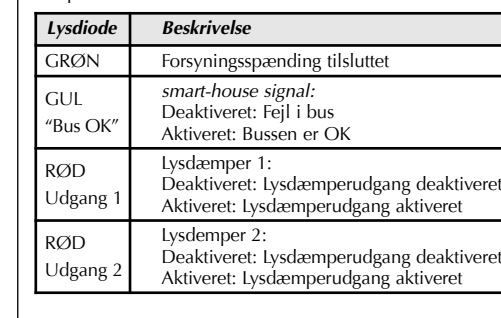

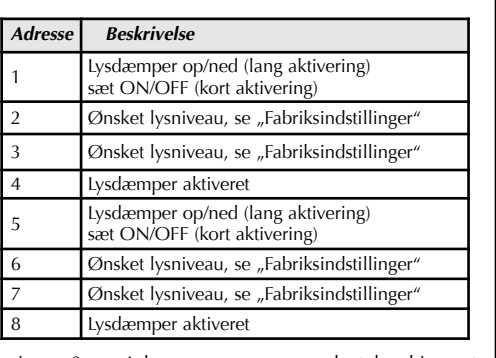

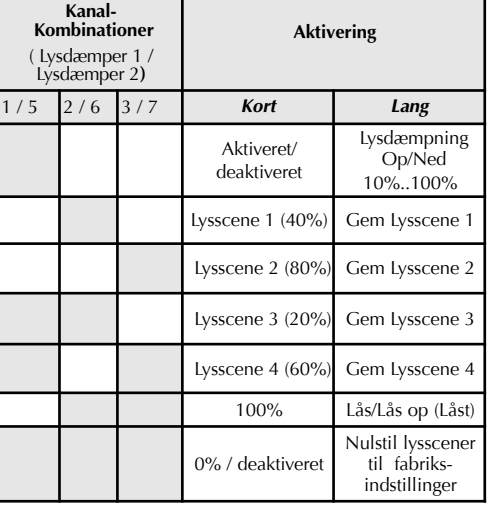

# **Funksjonsbeskrivelse**

**Output Dimmer 1** / Ausgang Dimmer 1 / Sortie Variateur 1 / Salida Dimmer 1 / Uitvoer Dimmer 1 / Utgång Dimmer 1 / Utgang Dimmer 1 / Udgang Lysdæmper 1

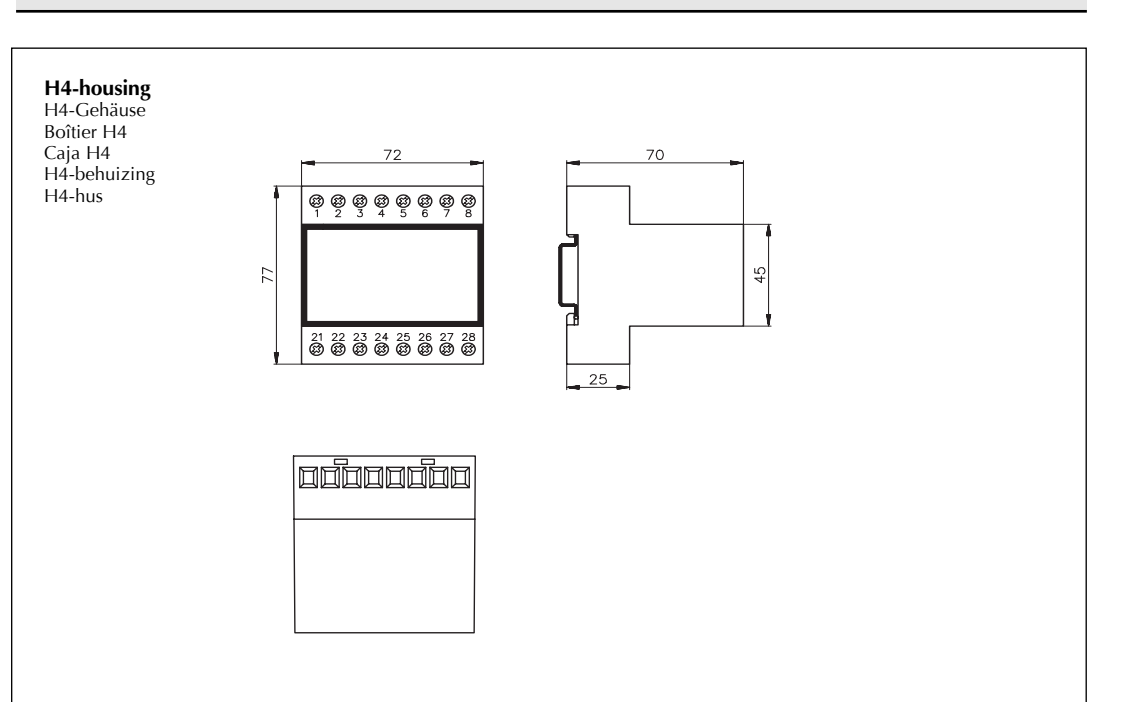

#### *Codering*

#### *In bedrijf stellen*

Proefdraaien mag alleen worden uitgevoerd door een erkende, opgeleide technicus. Volg bij de installatie het aansluitingsdiaam. Op de aan te sluiten snoeren mag geen spanning staan De volgende tabel bevat de toewijzing van terminals:

#### *LED-indicatoren*

Met aan de voorkant aangebrachte LED's wordt de status van

### *Functies*

De dimmer is geprogrammeerd met de BGP-COD-BAT proammeerunit. Er kunnen maximaal acht adressen word neerd, waarvan 2 x 3 (IN/OUT 1-3, 5-7 van de BGP-COD-BAT) zijn bedoeld voor het bedienen van de dimmer zelf (bitting) - zie de volgende tabel "Fabrieksinstellingen". Der intervention van de kanaalistellingen. terende twee adressen (IN/OUT 4, 8 van de BGP-COD-BAT) zijn output-signalen op de bus en geven aan of de dimmers geactiveerd zijn. De adressen worden in de configuratiesoftware geselecteerd als drukknopkanalen. De acht adressen (inclusief twee statussignaaladressen).

( ) Fabrieksinstellingen

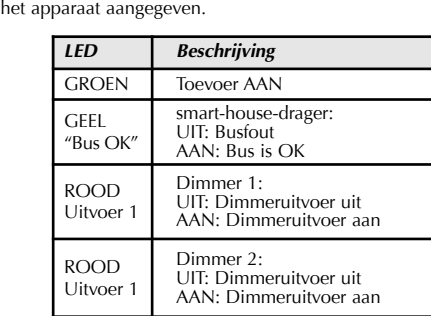

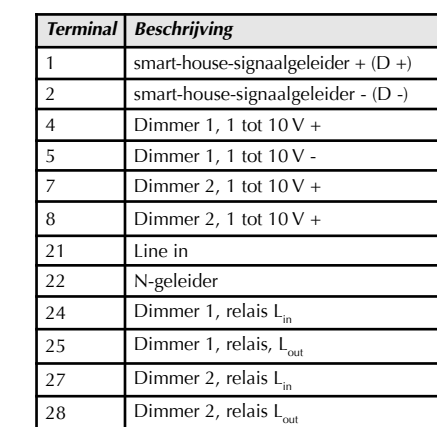

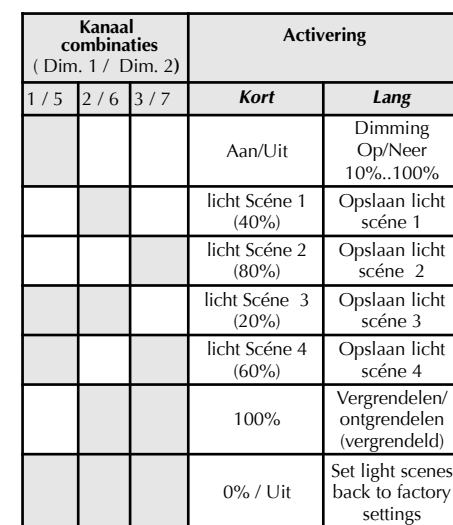

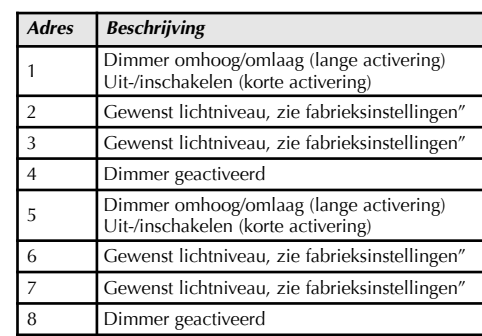

### **Werkingsmodus**

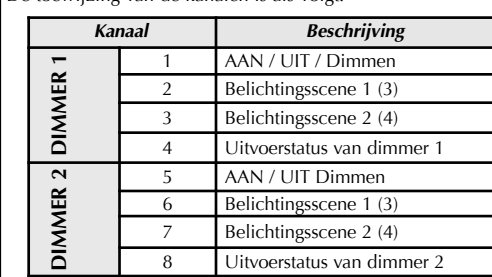